## **WebGIS Application Quick Help Guide**

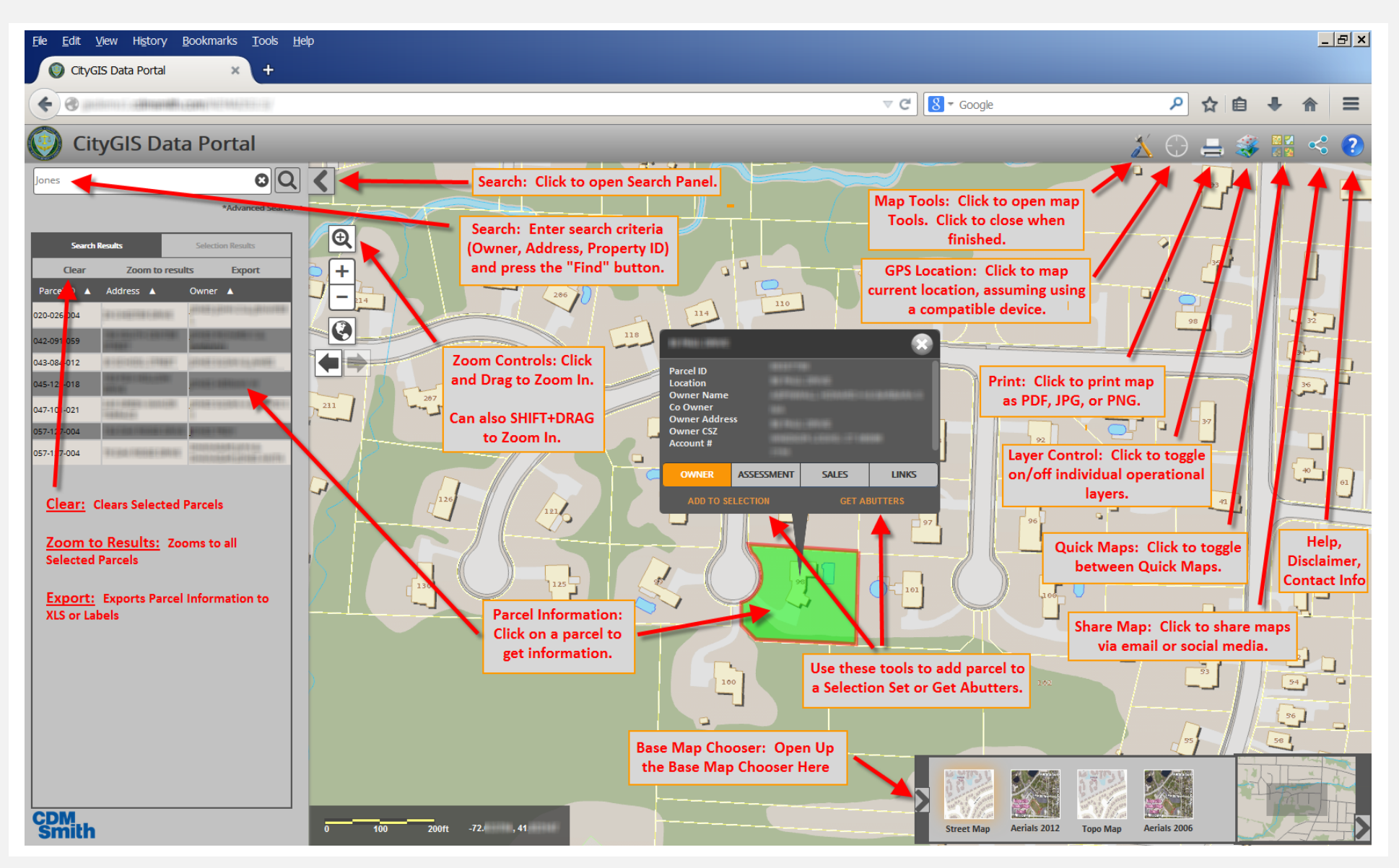

**Quick Hints**

- **Zoom – Hold the SHIFT KEY and drag a box to zoom in.**
- **Pan – Left Click and drag mouse to pan.**
- **Parcel Select Click on a parcel to get information.**
- **Quick Maps – Use Quick Maps to quickly switch between map sets.**
- **Map Tools – Use Map Tools to measure, draw, and view Google/Bing Maps.**
- **Base Map Switcher – Use to quickly toggle between base maps.**